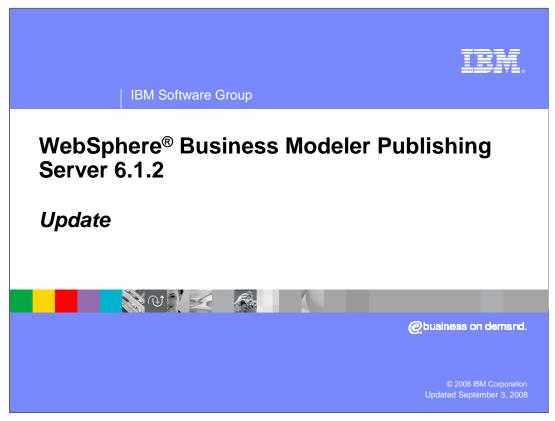

This education module will discuss the enhancements to the WebSphere Business Modeler Publishing Server for version 6.1.2.

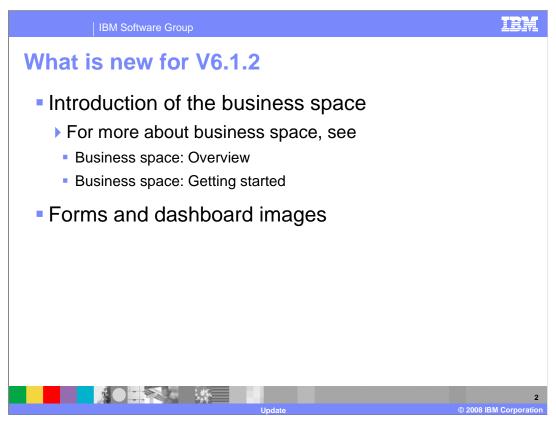

There is very little in terms of new functionality with version 6.1.2. The user interface is new but the functionality is still the same.

The Business Space provides the new user interface for WebSphere Business Modeler Publishing Server. To learn more about the business space see the IBM Education assistant articles listed here.

With Version 6.1.2, you can now publish to a space in Business Space. The space can be based on the Reviewing template, which provides pages with widgets that are similar in content to the portals and sub pages of the previous version. Alternatively, the space can be a custom space in which you can add the reviewing widgets that you want to use.

You can now import images of forms and images of WebSphere Business Monitor dashboards.

These images are in an Images folder in the Project Tree.

Reviewers can comment on any part of the image by right-clicking and selecting Add Comment.

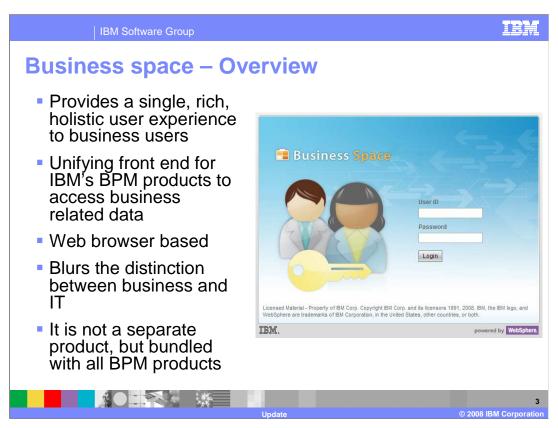

A business space is a collection of related Web content that provides you with insight into your business and the capability to react to changes in it.

Business Space unifies the Business Process Management user interface space for business users to allow them to work in a single window for all the business activities taking place in different BPM products in the suite. Business Space is a mash-up of BPM widgets targeted for a business user.

Business Space is not a separate product but part of the BPM product suite.

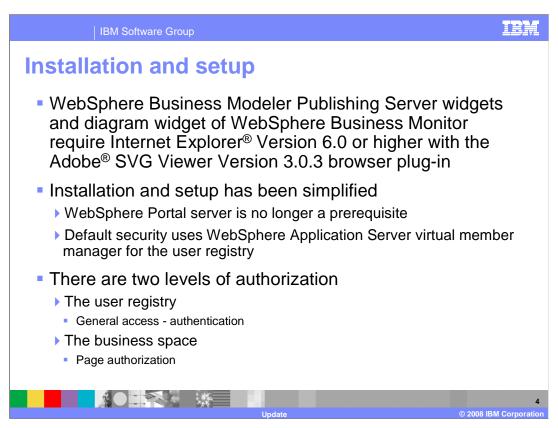

Installation and setup of the publishing server has been improved. The WebSphere Portal server is no longer part of the architecture, the user interface and security requirements are now provided by the Business Space.

Another simplification is the use of the WebSphere virtual member manager for the default user registry. Using the WebSphere Virtual Member Manager is quick and easy, allowing you to be up and running in a matter of minutes. You can then easily switch over to your corporate LDAP when you need too.

Managing access

Business space

Each user can create their own business space and then determine how they want to share it

The owner of the business space can share the entire business space or just specific pages

The 'reviewing' template provides all the pages and widgets for the publishing server functionality

Publishing server access controls

Manage the access rights for specific publishing server functions

Same as in the previous release except that each business space owner is the administrator for their business space

Sharing specific pages is another way to restrict what people see when they are in your Business Space. You can create a group of viewers that only have authorization to read the released drafts. If they try to access the drafts page they will get an error. It is much more user friendly if you only let them see the pages that they have the authority to use. This can be done by giving them viewer privileges for inspecting released pages, using the Business Space sharing option. When they log into the Business Space, they will only see the pages that they can access.

The business space sharing options apply to the business space pages and widgets, but the publishing server access controls are still required for managing the publishing server artifacts. This works the same as it did in previous releases.

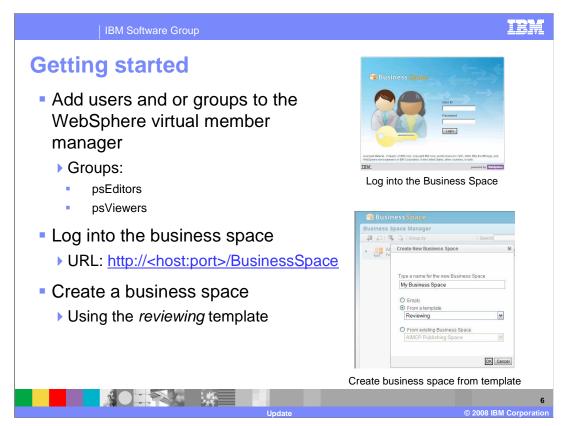

For this example two groups have been defined, psEditors and psViewers. The psEditors group will be publishing and reviewing models and the psViewers will be working with only the released models. The users and groups are defined in the WebSphere Process Server virtual member manager using the administrative console.

Once the groups and users are defined, you log into the business space and create the business space using the reviewing template.

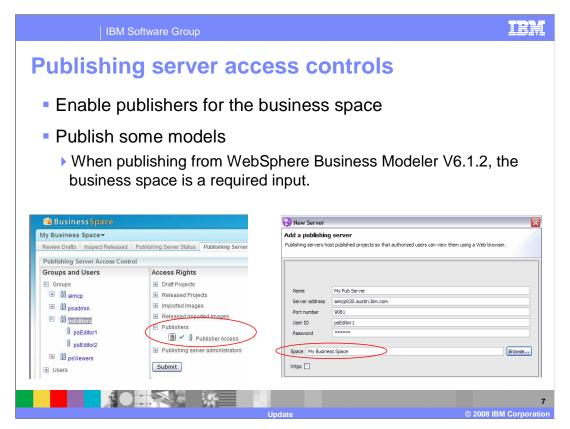

Before anything can be published to the Business Space, one or more users or groups must be given Publisher access rights. Shown here on the left, the group called psEditors is given this privilege for Business Space called, *My Business Space*.

Once the Business Space has been created and the publishers are established, the next step is to setup the connection from WebSphere Business Modeler V6.1.2. This is the same as with the previous version of WebSphere Business Modeler with the exception of the new parameter for the Business Space. Since it is now possible to have many different business spaces in the publishing domain, you need to be able to connect to a specific one.

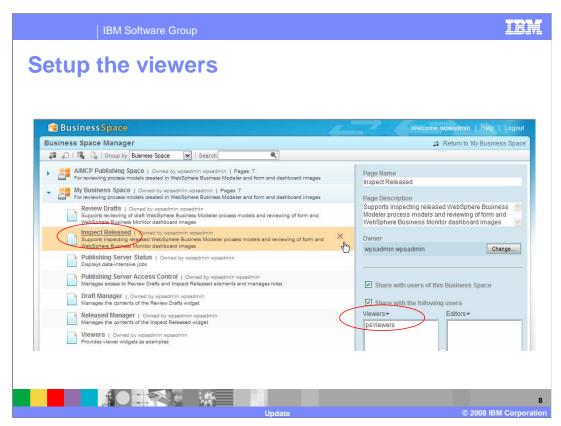

With the Business Space administration it is now very easy to manage who can have access to specific publishing server functions. Viewing or editing access rights can be assigned to individual pages. Shown here, the group called psViewers is given the privilege of viewing the Inspect Released, page.

When a person that is a member of this group logs in to this Business Space, they will only see this page. They will not be able to see the other pages, which they do not have authority to use anyway,

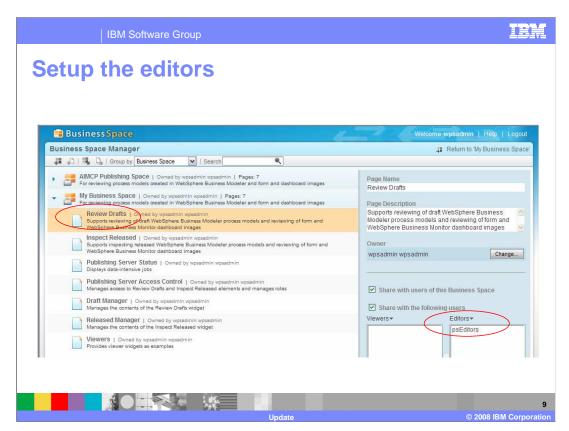

Shown here is a similar configuration for the psEditor group. The editors need to have edit authority and need to work with the review drafts page. They do not need to be concerned with the administrative functions, although one could make a case for giving them viewing authorization to the Inspect Released page also

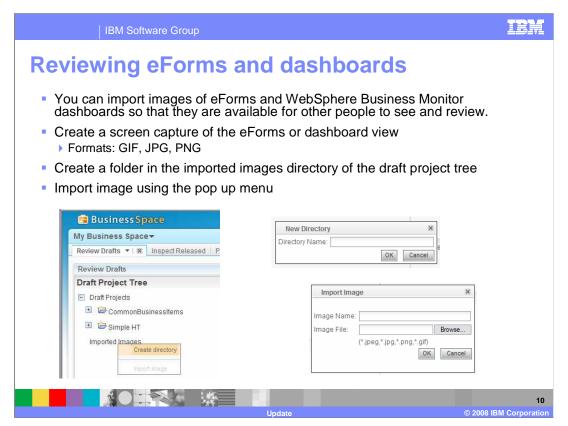

A new function available with V6.1.2 is the ability to import images to your publishing server project. There is a special Imported Images folder in the project tree. Images cannot be imported directly into the Imported Images directory. You must create at least one sub folder. You can then import the images into the subfolder.

Once the images have been imported, a reviewer can view and add comments, just as with the other publishing server artifacts.

Here you see how to invoke the import dialog using the popup menu of the Draft Project Tree. Note that you cannot import until you create the new subfolder.

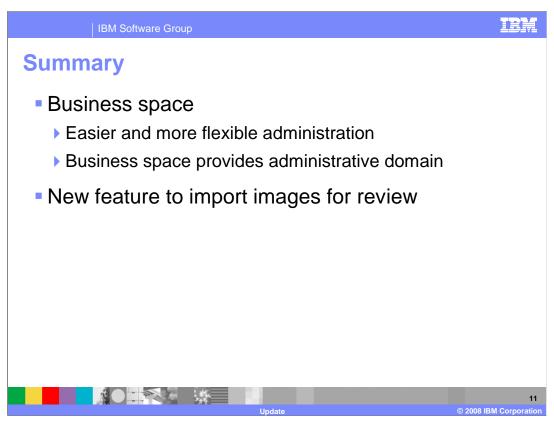

There are very few new functions provided with the update release of WebSphere Business Modeler Publishing Server. The change to the Business Space is very significant as it puts control of the environment into the hands of the users. The Business Space provides the first step in creating a custom working environment across the WebSphere Business Integration suite of products.

Being able to import and review images, such as eForms and dashboards, provides a collaboration that is necessary for developing and managing human centric business processes.

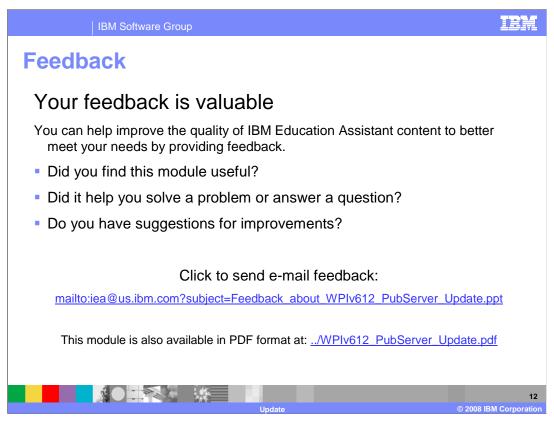

You can help improve the quality of IBM Education Assistant content by providing feedback.

IBM Software Group

## Trademarks, copyrights, and disclaimers

The following terms are trademarks or registered trademarks of International Business Machines Corporation in the United States, other countries, or both:

BM WebSpher

A current list of other IBM trademarks is available on the Web at <a href="http://www.ibm.com/legal/copytrade.shtml">http://www.ibm.com/legal/copytrade.shtml</a>

Internet Explorer is a registered trademarks of Microsoft Corporation in the United States, other countries, or both.

Adobe is a registered trademark of Adobe Systems Incorporated in the United States, other countries, or both.

Product data has been reviewed for accuracy as of the date of initial publication. Product data is subject to change without notice. This document could include technical inaccuracies or typographical errors. IBM may make improvements or changes in the products or programs described herein at any time without notice. Any statements regarding IBM's future direction and intent are subject to change or withdrawal without notice, and represent goals and objectives only. References in this document to IBM products, programs, or services does not imply that IBM intends to make such products, programs or services available in all countries in which IBM operates or does business. Any reference to an IBM Program Product in this document is not infended to state or imply that only that program product may be used. Any functionally equivalent program, that does not infringe IBM's intellectual property rights, may be used instead.

Information is provided "AS IS" without warranty of any kind. THE INFORMATION PROVIDED IN THIS DOCUMENT IS DISTRIBUTED "AS IS" WITHOUT ANY WARRANTY, EITHER EXPRESS OR IMPLIED. IBM EXPRESSLY DISCLAIMS ANY WARRANTIES OF MERCHANTABILITY, FITNESS FOR A PARTICULAR PURPOSE OR NONINFRINGEMENT. IBM shall have no responsibility to update this information. IBM products are warranted, if at all, according to the terms and conditions of the agreements (for example, IBM Customer Agreement, statement of Limited Warn, International Program License Agreement, etc.) under which they are provided. Information concerning non-IBM products was obtained from the suppliers of those products, their published announcements or other publicly available sources. IBM has not tested those products in connection with this publication and cannot confirm the accuracy of performance, compatibility or any other claims related to non-IBM products.

IBM makes no representations or warranties, express or implied, regarding non-IBM products and services.

The provision of the information contained herein is not intended to, and does not, grant any right or license under any IBM patents or copyrights. Inquiries regarding patent or copyright licenses should be made, in writing, to:

IBM Director of Licensing IBM Corporation North Castle Drive Armonk, NY 10504-1785 U.S.A.

Performance is based on measurements and projections using standard IBM benchmarks in a controlled environment. All customer examples described are presented as illustrations of how those customers have used IBM products and the results they may have achieved. The actual throughput or performance that any user will experience will vary depending upon considerations such as the amount of multiprogramming in the user's job stream, the I/O configuration, the storage configuration, and the workload processed. Therefore, no assurance can be given that an individual user will achieve throughput or performance improvements equivalent to the ratios stated here.

© Copyright International Business Machines Corporation 2008. All rights reserved.

Note to U.S. Government Users - Documentation related to restricted rights-Use, duplication or disclosure is subject to restrictions set forth in GSA ADP Schedule Contract and IBM Corp.

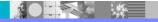

1:

Update

© 2008 IBM Corporation